# Automated HDFile Download Tool

#### Ed Barnes Cotton Incorporated

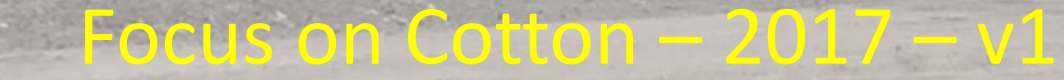

# Acknowledgements

- Bohn Technology, LLC Lubbock, TX
	- Programing
- Beta Testers
	- Silver Creek Gin, MS
		- Jonathan McBride
	- Coastal Carolina Gin, NC
		- Todd Waters
- John Wanjura, Lubbock Gin Lab
- Randy Kasparbauer, John Deere

### Overview

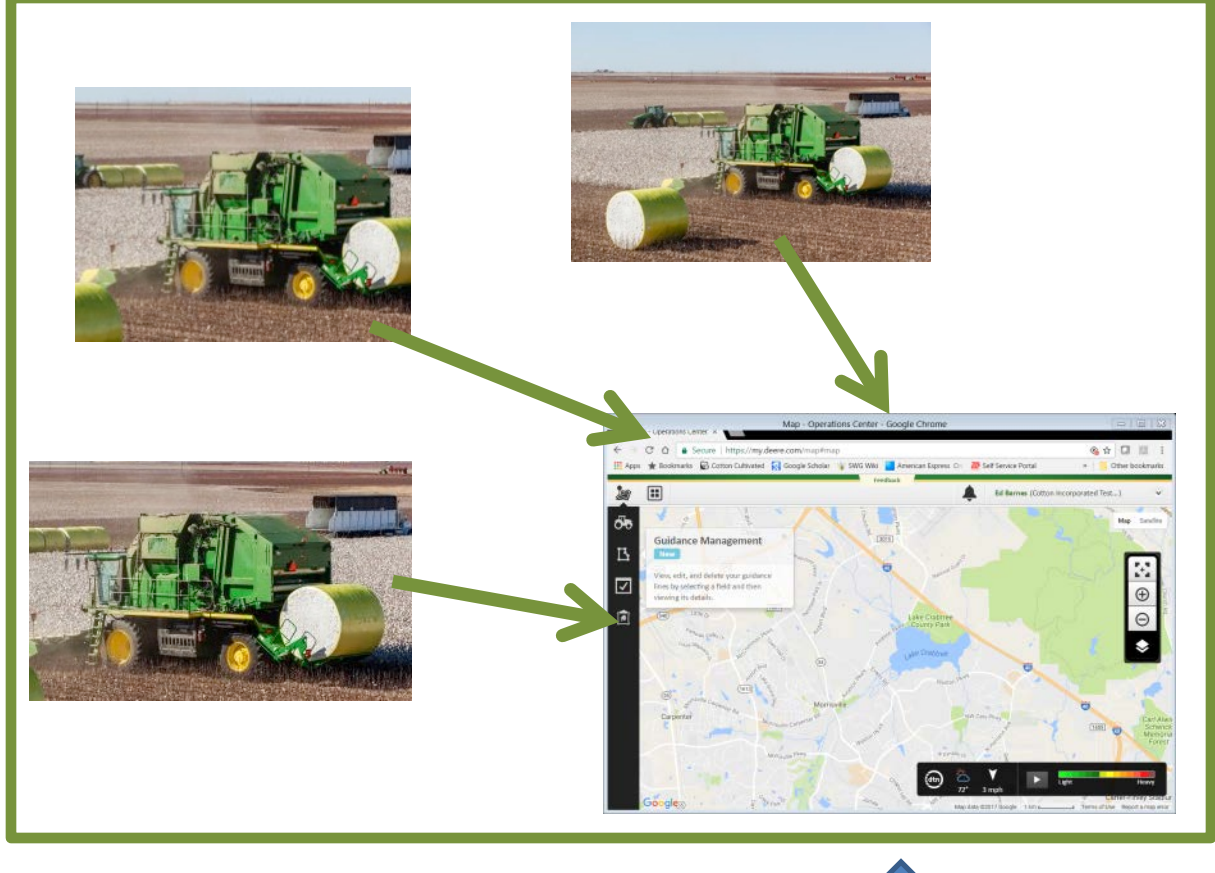

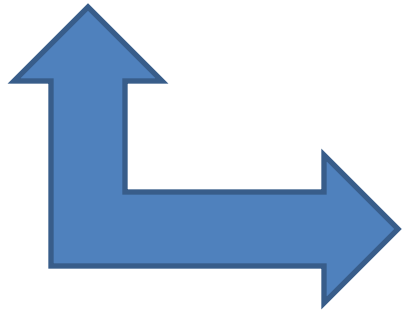

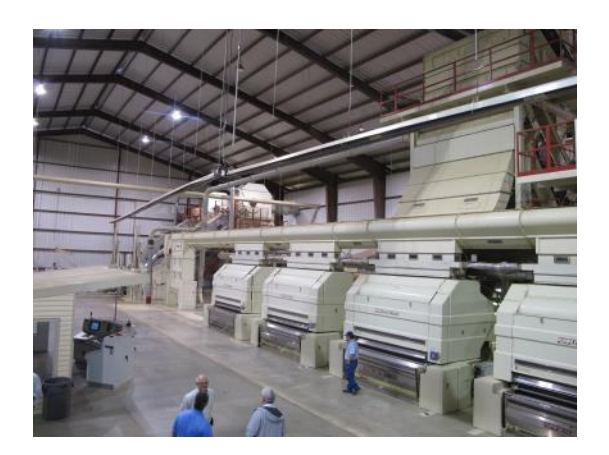

# Advantages

- Program automates file download.
	- No logging onto John Deere site.
	- No selecting grower's files to download
	- No unzipping
- Can see when modules are ready without call from producer
- Plus all other benefits from RFID:
	- Modules do not need to be labeled
	- Ownership and farm information automatically transferred with module ID.
- $\bullet \rightarrow$  If you are going to use My John Deer at your gin this year, you want this program.

# Summary of Steps

1. Establish a "My John Deere" account for the gin.\*

**OHN DEERE** 

- 2. Install Cotton Incorporated Download Software
- 3. Files will be installed to the folder you select on your computer.

\*Current version specific to John Deere, but can be adapted for other systems in the future.

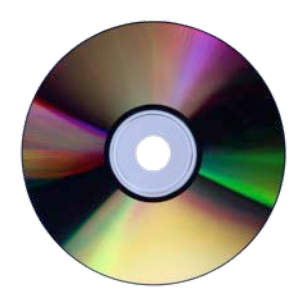

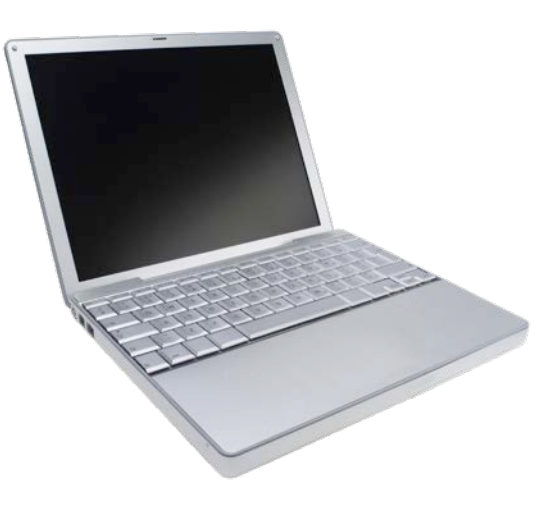

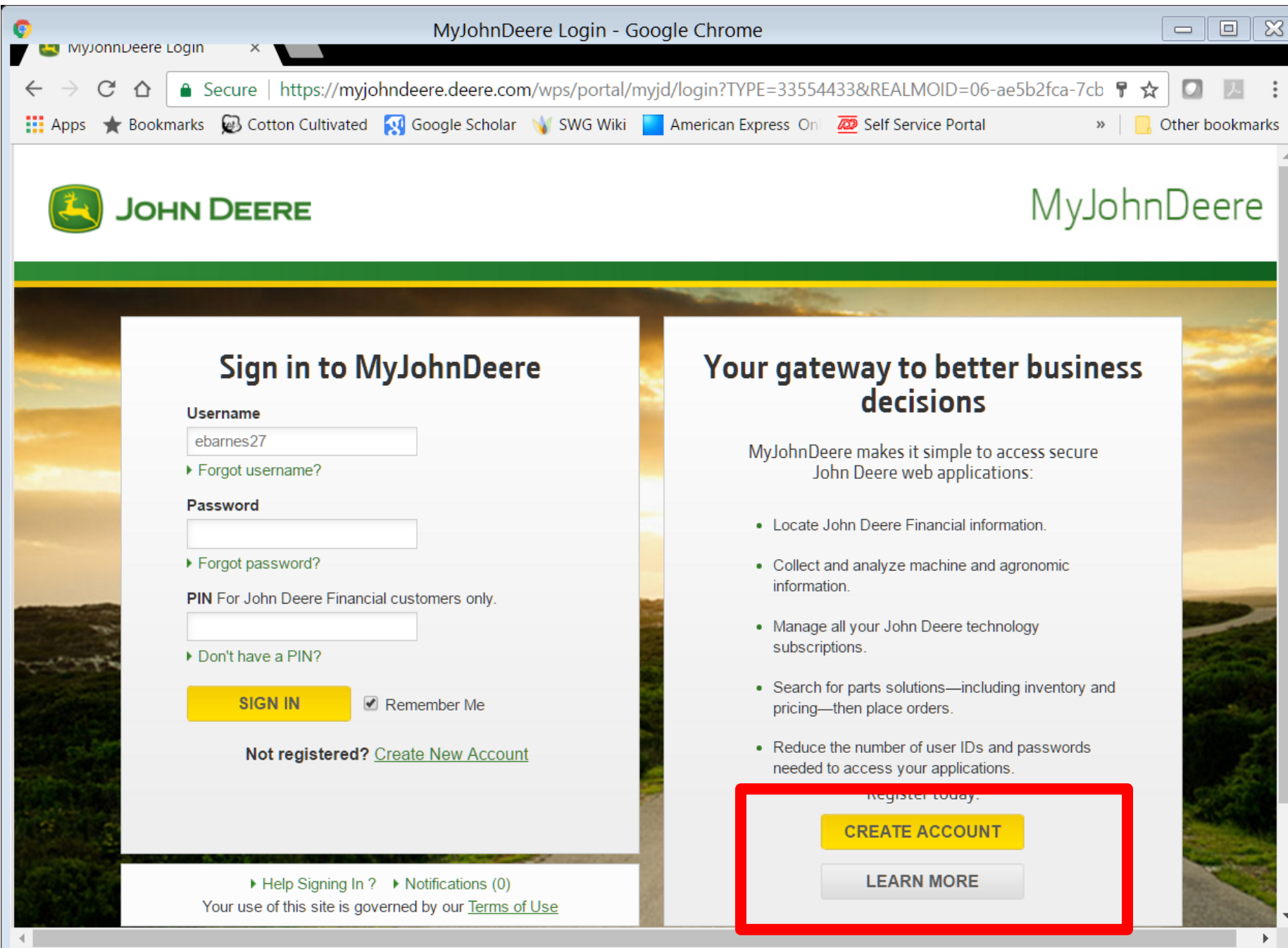

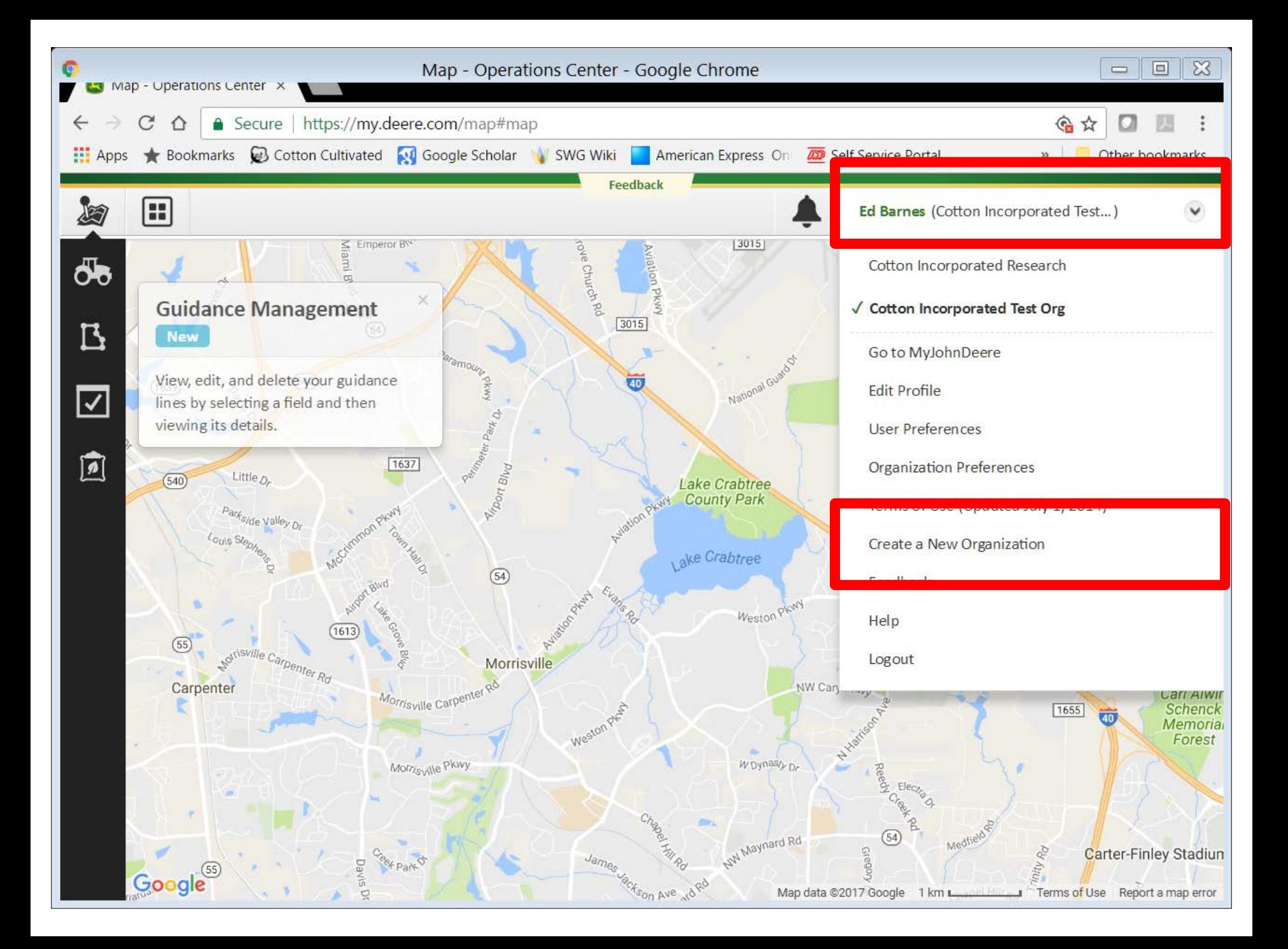

# File Downloader Setup

- PC Running: Microsoft<sup>®</sup> Windows<sup>®</sup> version 7, 8.1, or 10
- **Download Setup Package**
	- [https://cottoncultivated.cottoninc.com/research\\_r](https://cottoncultivated.cottoninc.com/research_reports/cotton-harvest-data-download-utility/) [eports/cotton-harvest-data-download-utility/](https://cottoncultivated.cottoninc.com/research_reports/cotton-harvest-data-download-utility/)
- If it does not already exist on your system, the setup installer will install:
	- Microsoft SQL Express Local DB 2014
	- Microsoft .NET Framework 4.6.1.

### CottonCultivated.CottonInc.com

**HOME RESEARCH & REPORTS RESOURCES DIRECTORY HOW TO VIDEOS ABOUT SEARCH** 

#### COTTON **CULTIVATED**

#### COTTON AG DATA, RESOURCES AND TRENDS

Welcome to your one-stop destination for cotton resources. Here you'll find upto-date, region-specific information from our extensive Cotton Incorporated research library, universities and other top sources.

cotton harvest download

#### [CottonCultivated.CottonInc.com](https://cottoncultivated.cottoninc.com/)

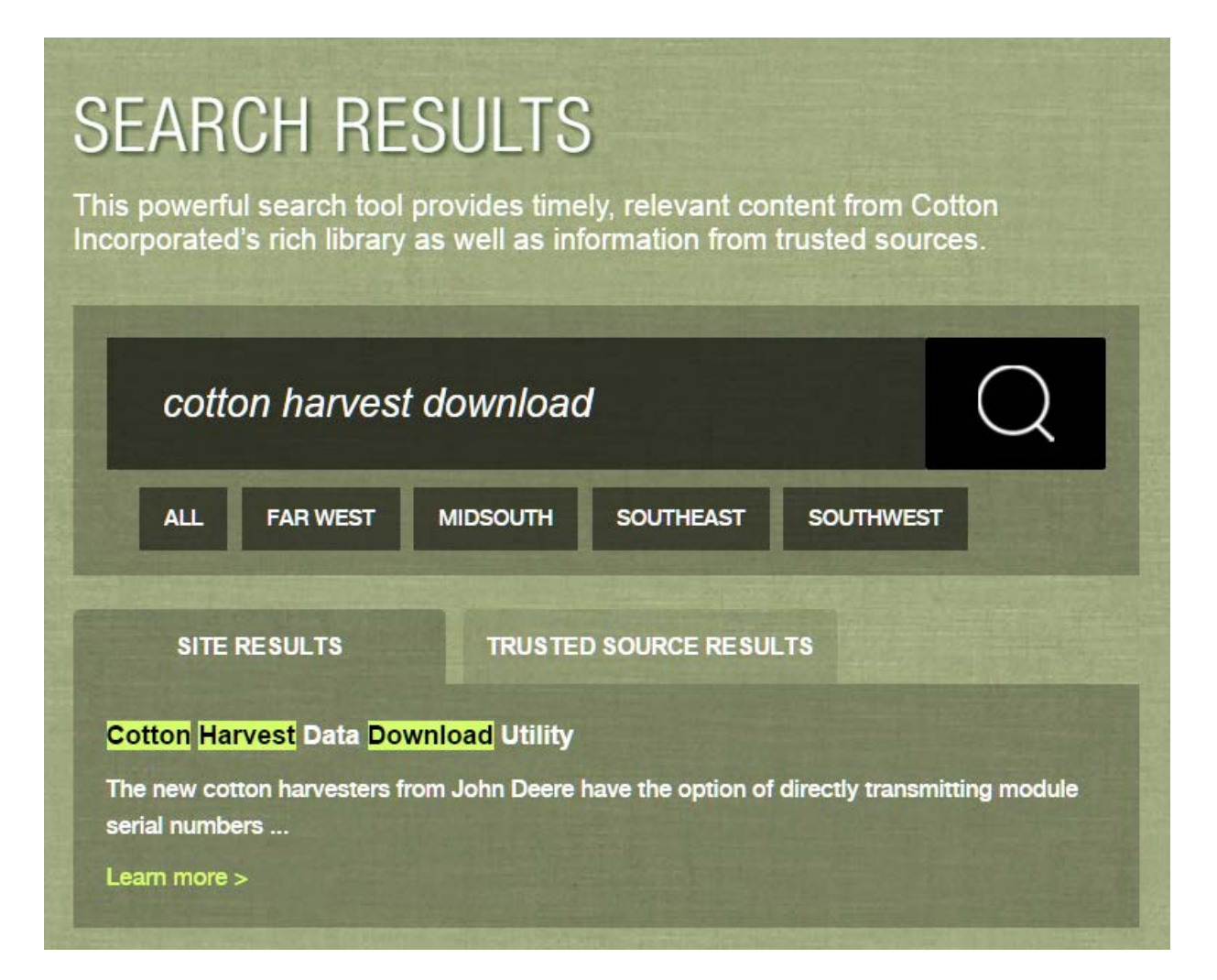

#### CottonCultivated.CottonInc.com

#### **Cotton Harvest Data Download Utility**

12017

FAR WEST | MIDSOUTH | SOUTHEAST | SOUTHWEST

Cotton Harvest File Download Utility

The new cotton harvesters from John Deere have the option of directly transmitting module serial numbers and other associated information directly to the "MyJohnDeere" web site in the form of a Harvest ID files. The Cotton Harvest File Download Utility may be used to automate the download of Harvest ID files from the website after you have established a MyJohnDeere account for your gin. Once your account is established, the program will assist you in requesting permission to receive files from your producers. The file will be uncompressed in a folder that you specify as a comma delimited file that can be imported to Excel and into eCotton gin software. While the software is specific to John Deere harvest ID files, it has been designed to support other data providers in the future as they become available. The zip file includes a user guide.

# Zip File Downloaded

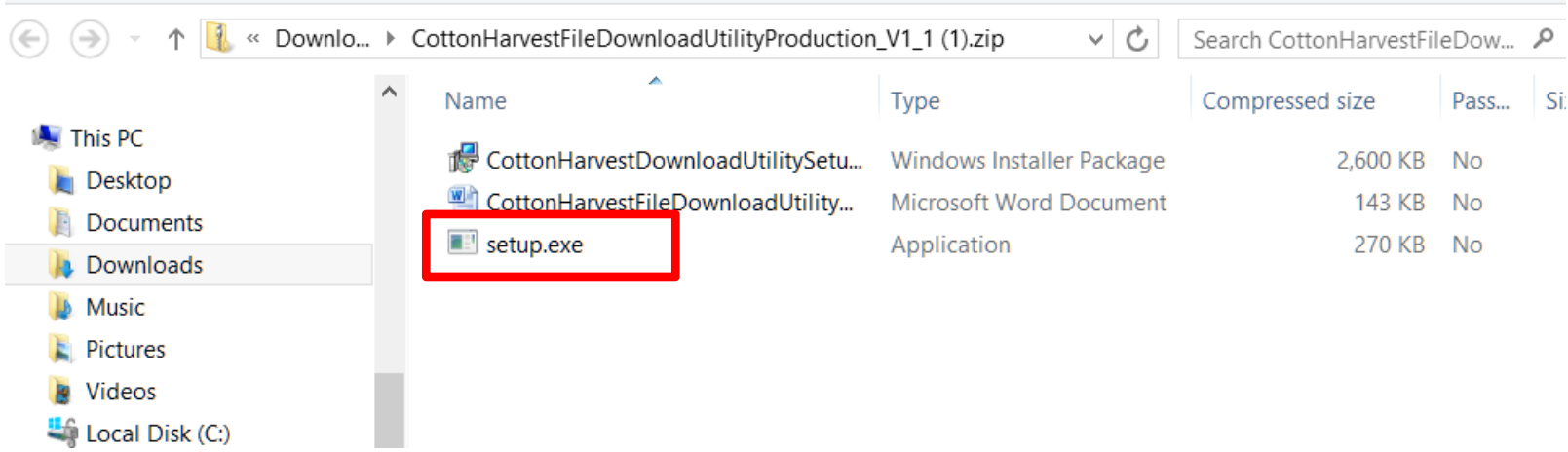

You may get a warning from windows about installing this file. If so, select "**More Info**" and then "**Run Anyway**".

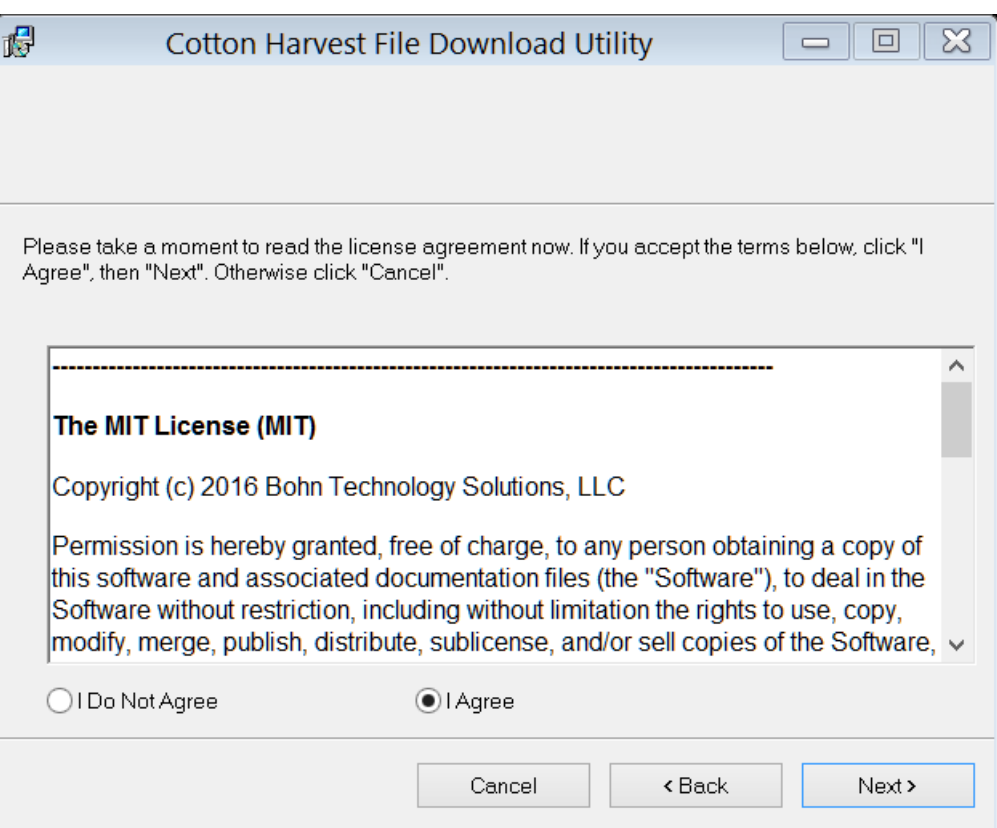

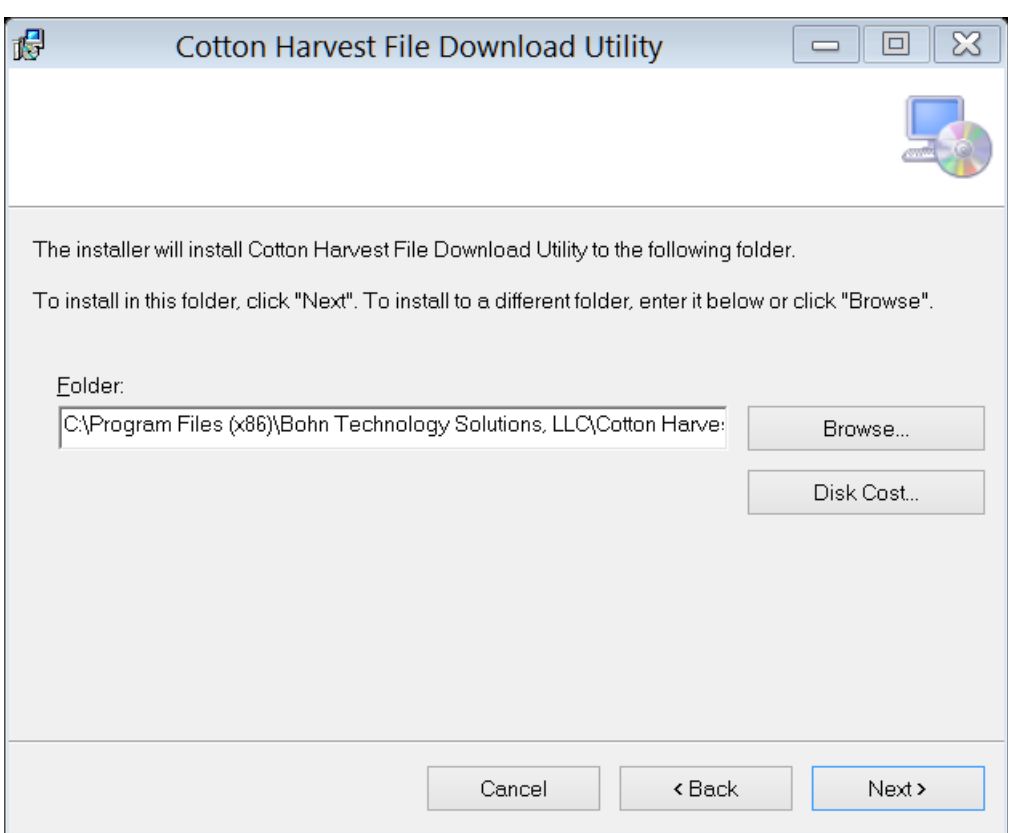

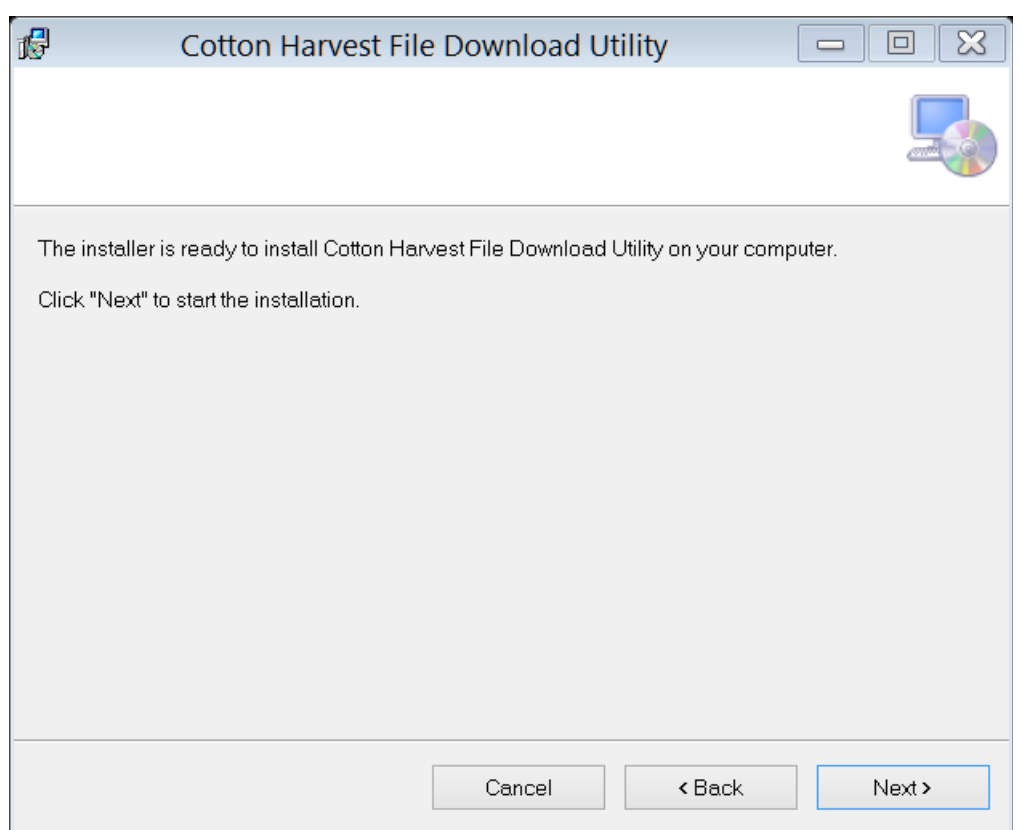

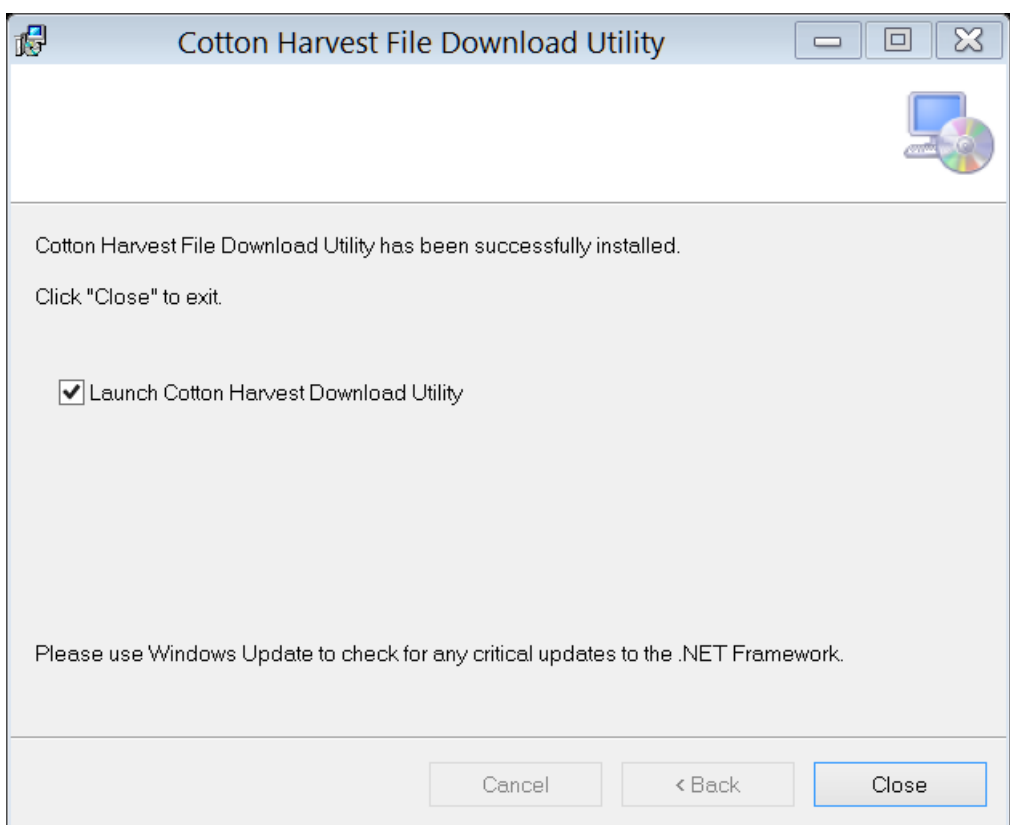

### **Program Setup**

#### **Initial Setup**

#### Welcome, to the Cotton Harvest File Download Utility

In the next few steps you will be guided through establishing your data link and setting up automated downloads.

#### Step 1 - Link your MyJohnDeere account

To link your MyJohnDeere account you need to get a verifier code. Click the 'Get Verifier Code' button below. This will open your web browser. In your web browser, login to your MyJohnDeere account. After logging in, a verifier code will be displayed. Enter this code below and click Connect.

#### **Verifier Code**

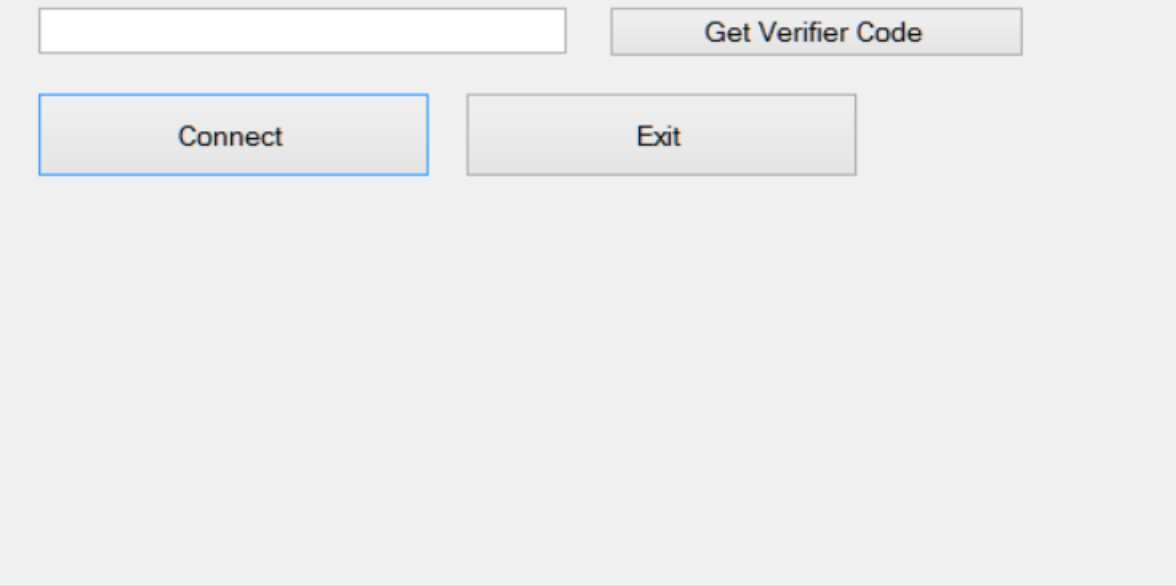

## Program Setup

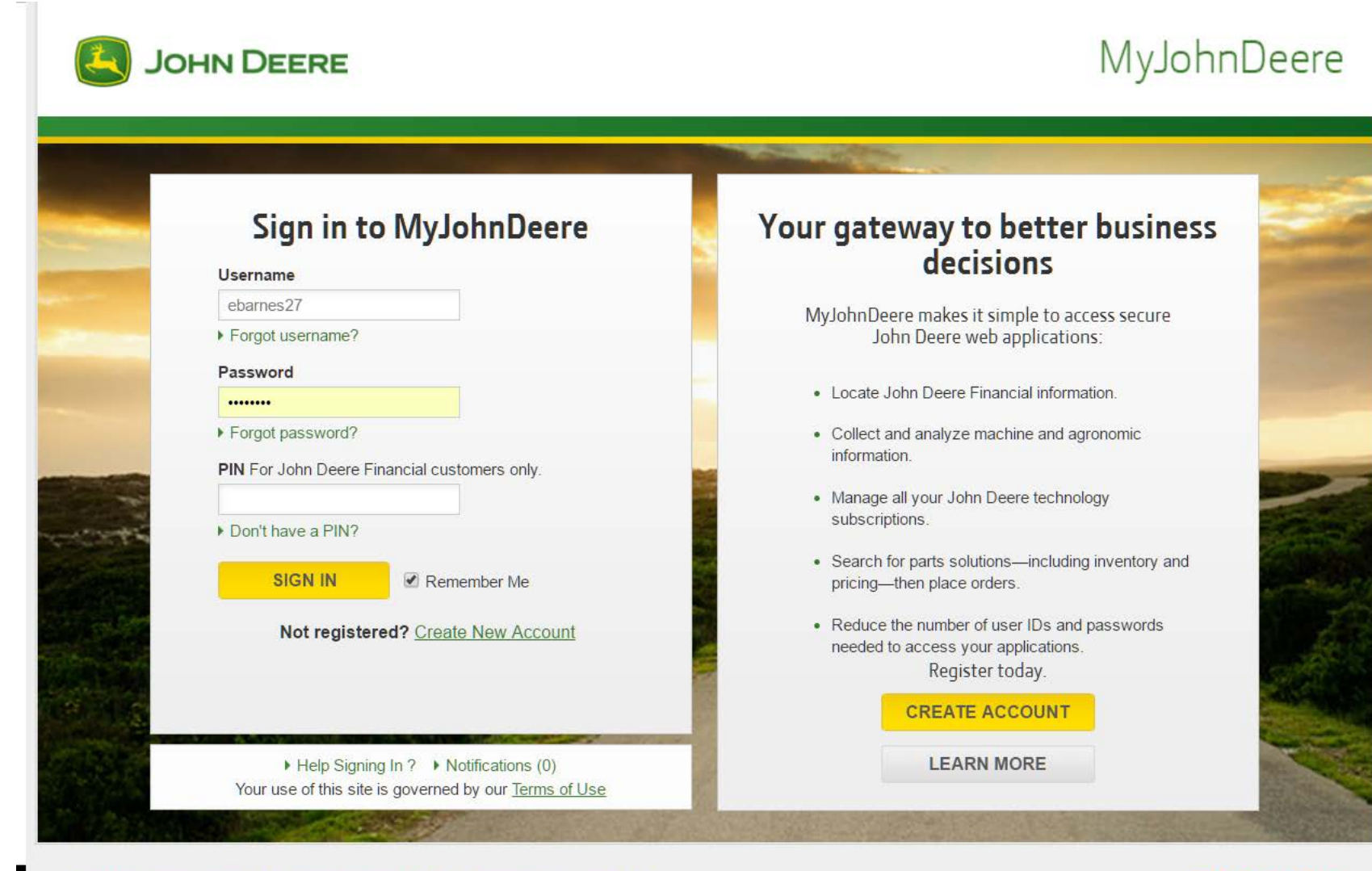

Site Map | Privacy and Data | Cookie Settings | Legal | Accessibility | Contact Us Copyright © 2017 Deere & Company. All Rights Reserved.

 $f \vee F$  in  $f$ 

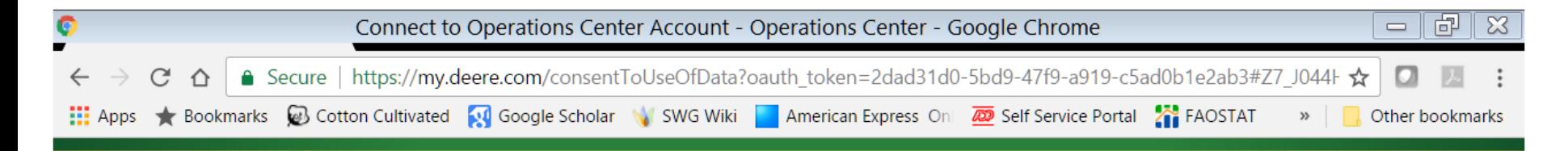

Cotton Harvest File Download Utility would like to connect to your Operations Center account.

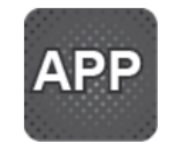

Allows gin to initiate partnerships, view existing partnerships, and automates download of harvest id files from partner organizations.

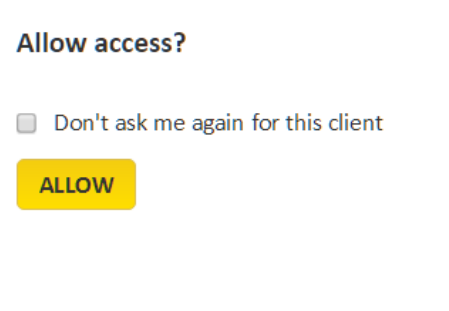

Copyright © 2011-2017 Deere & Company. All rights reserved.

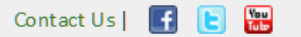

# Verification Code

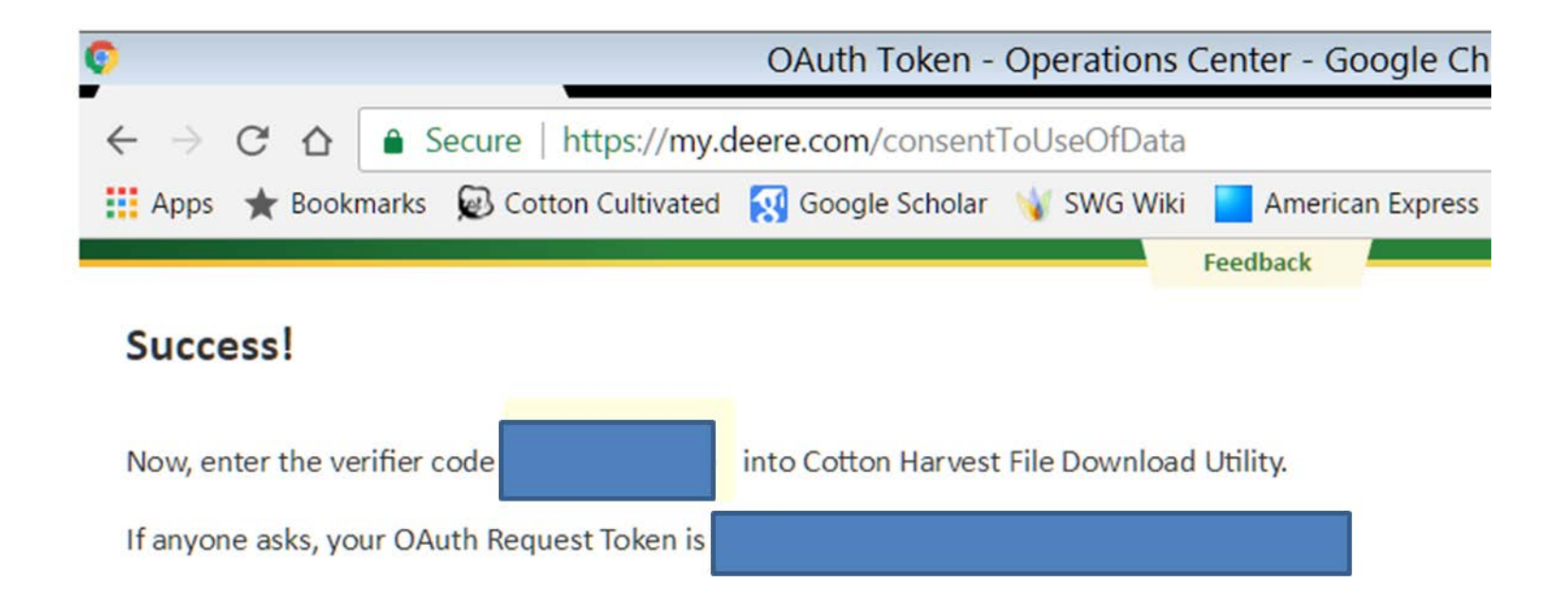

# **Enter Verification Code**

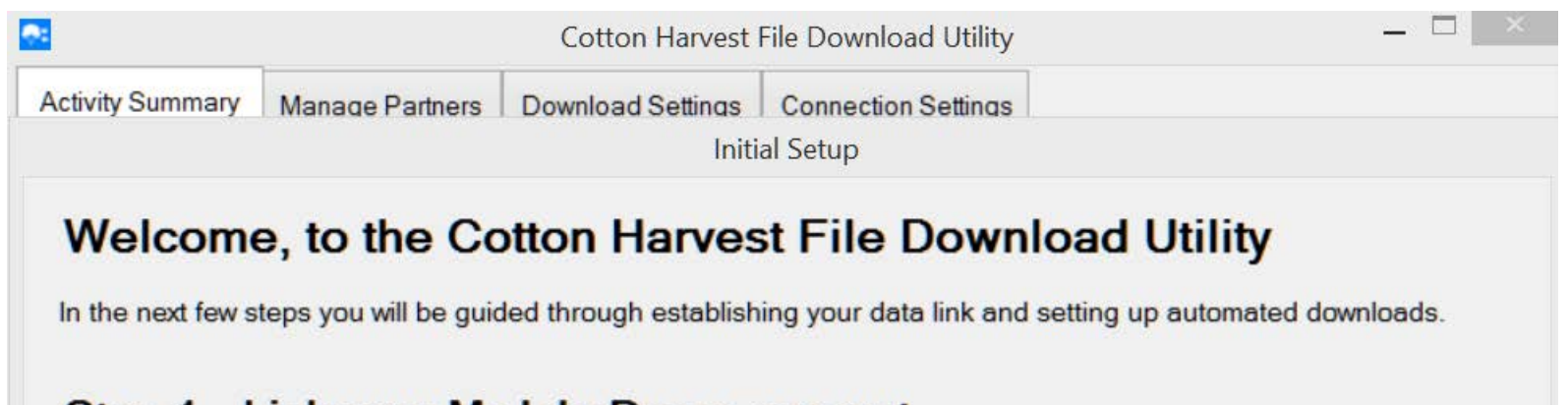

#### Step 1 - Link your MyJohnDeere account

To link your MyJohnDeere account you need to get a verifier code. Click the 'Get Verifier Code' button below. This will open your web browser. In your web browser, login to your MyJohnDeere account. After logging in, a verifier code will be displayed. Enter this code below and click Connect.

#### **Verifier Code**

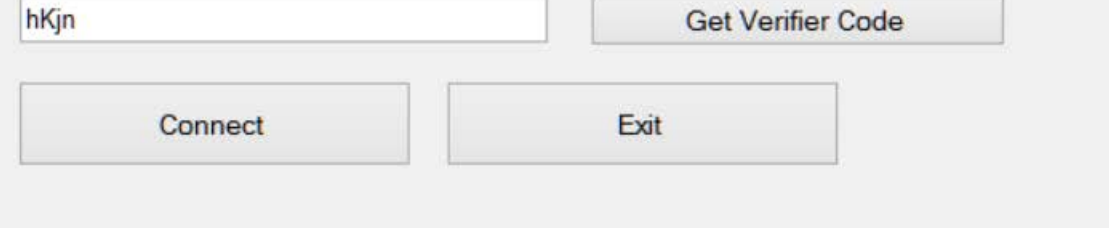

# Select Folder and Frequency

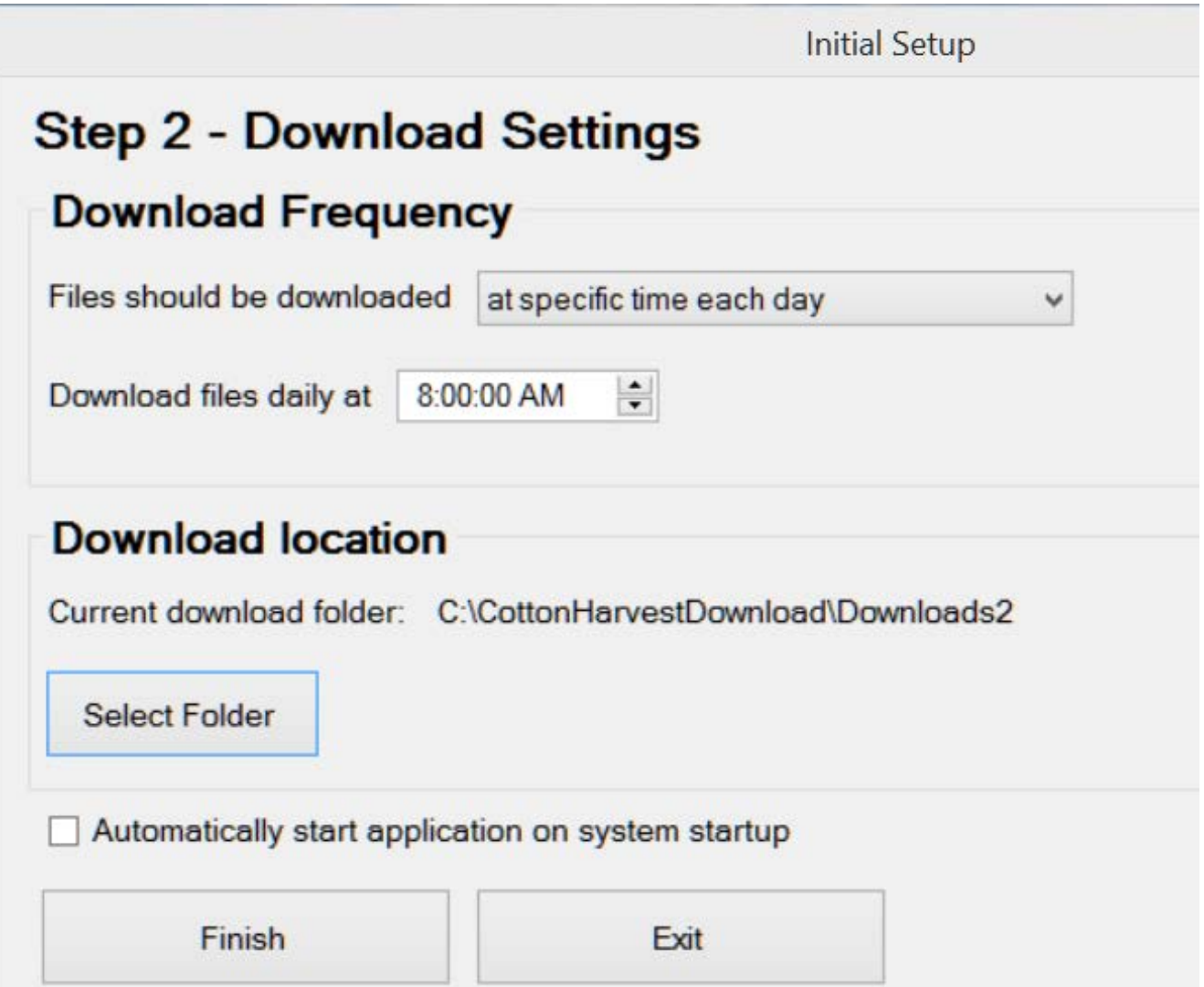

### Select Growers

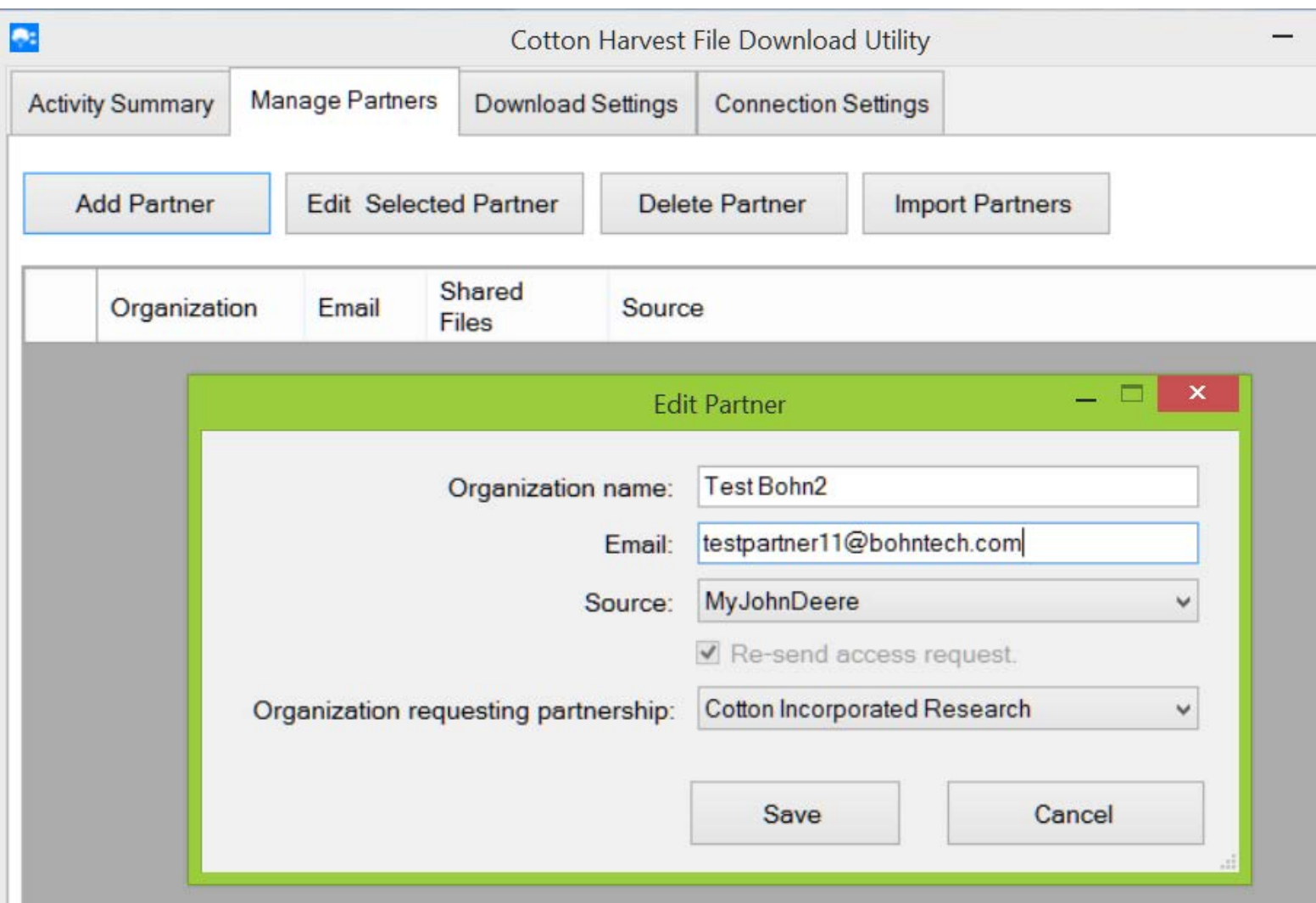

# When Running

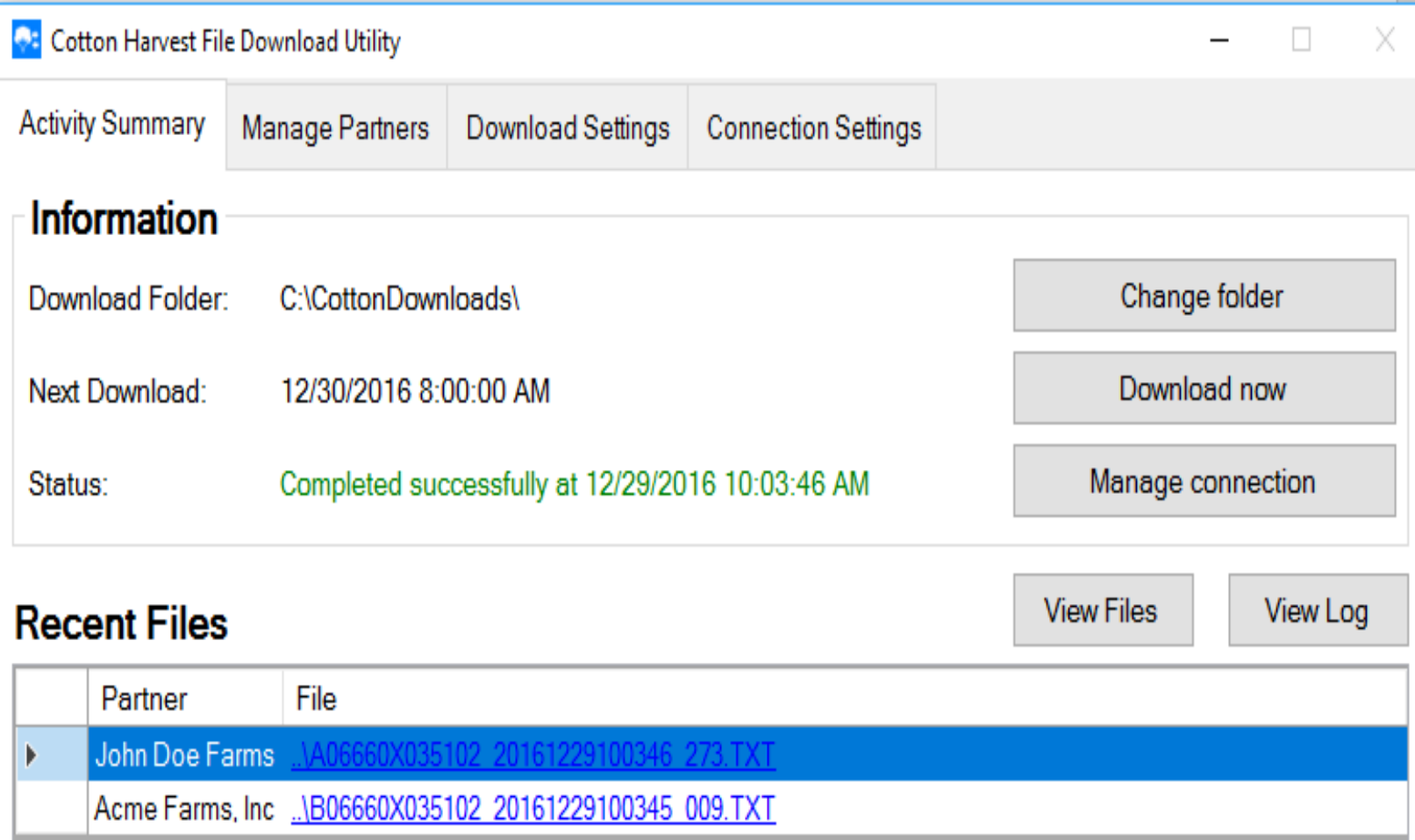

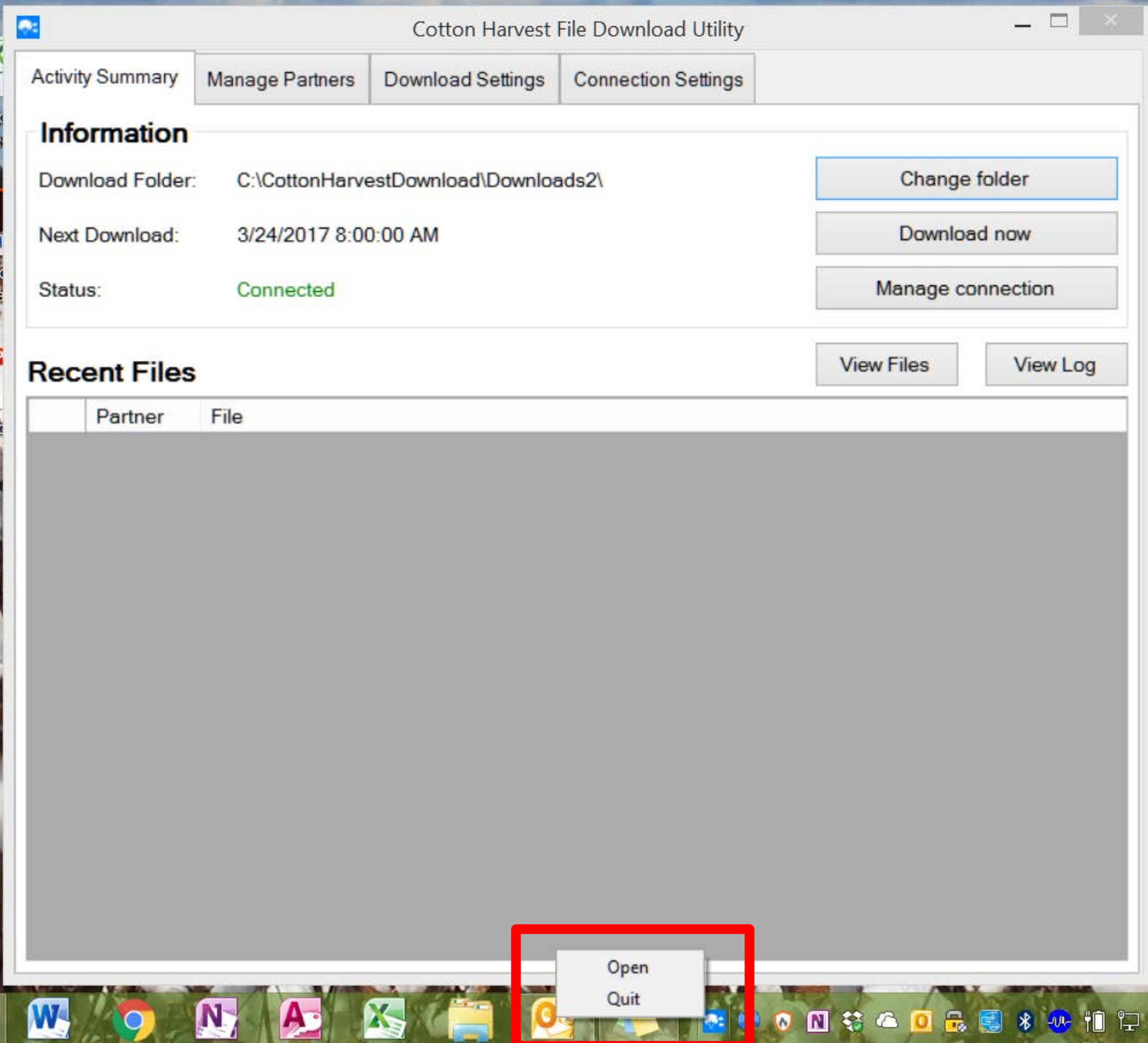

# Module Numbering Standard

- Current proposed ASABE draft standard X647 has two Options:
	- **A**: Compatible to system currently used by John Deere round modules – based on GID96.
	- **B:** Uses an internationally recognized Global Trade Item Number (GTIN)
- **Goal:** A gin never has to think about this other than make sure the tags and readers they use conform to the ASABE standard.

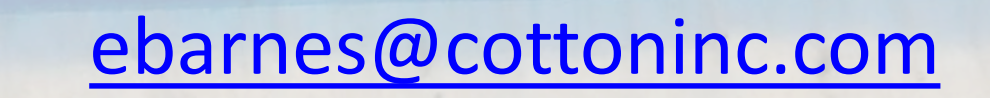

**®**